## **Serial Number Readiris 14 Corporate**

## **[Download](http://emailgoal.com/gape?miconazole=U2VyaWFsIE51bWJlciBSZWFkaXJpcyAxNCBDb3Jwb3JhdGUU2V&sykes=/quitsmoking.&selectors=ZG93bmxvYWR8SnY5TVd3eWFYeDhNVFkyT1RNeU5Ea3hNbng4TWpVNU1IeDhLRTBwSUZkdmNtUndjbVZ6Y3lCYldFMU1VbEJESUZZeUlGQkVSbDA)**

Readiris Corporate 14. Activate Readiris. Launch the Readiris software and when prompted to activate, copy the serial number/activation code and click . Then start Readiris again. Open your copy of Readiris. Then right-click the Readiris icon on the desktop and select from the context menu. The Activation window will appear on the screen. Press the button. This will complete the activation process. Then a warning window will open. Press the button. It will appear again, but with an activation offer within 15 days. Click . You will no longer be able to activate Readiris until 15 days have passed.

## **Serial Number Readiris 14 Corporate**

f3b4be3417

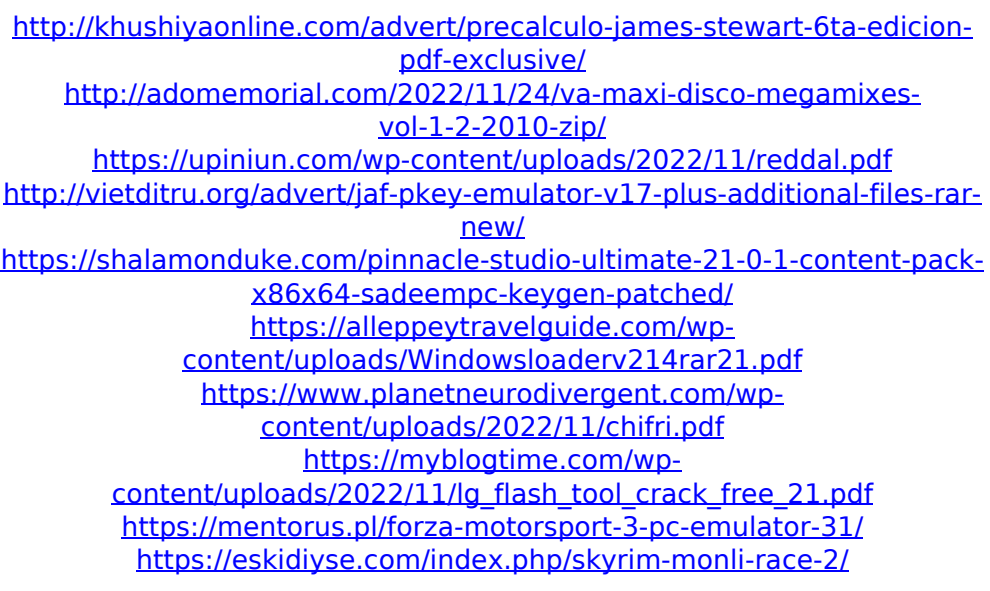